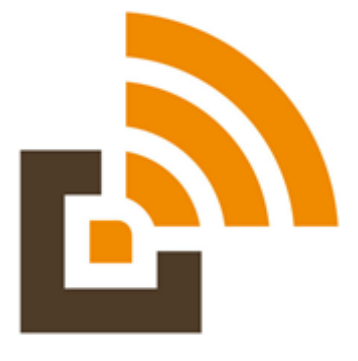

# **BOARMASTER** Intelligente Kirrmelder

# **Bedienanleitung**

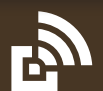

**www.kirrmelder.de**

# **Inbetriebnahme**

**Rufen Sie die Internetseite boarmaster.online auf.** 

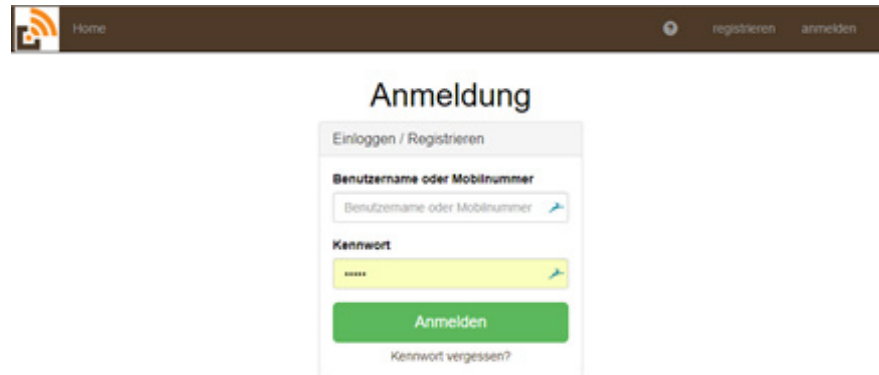

Falls Sie bereits Fallenmelder TRAPMASTER Professional benutzen (oder Mit- jäger sind), so können Sie alternativ in Ihrer TRAPMASTER Online-Verwaltung über das "Pfeile" Symbol oben rechts zur Kirrmelder-Verwaltung wechseln.

Ihre Zugangsdaten für die Kirrmelder-Seite und für die BOARMASTER-App sind identisch mit den eventuell vorhandenen Zugangsdaten für TRAPMASTER. Sie brauchen in diesem Fall kein neues Benutzerkonto anzulegen:

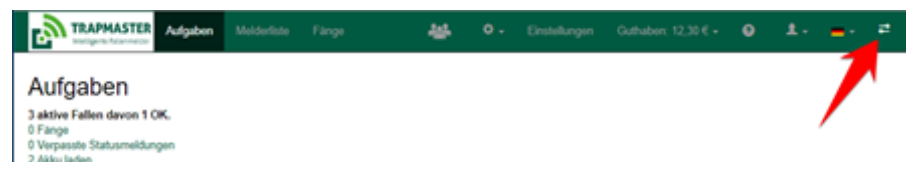

Auch das Guthaben in Ihrem Benutzerkonto gilt für beide Melderarten. Die täglichen Betriebskosten für den Kirrmelder liegen etwas höher als die des Fallenmelders (noch final aufgrund des Datenaufkommens festzulegen).

Falls Sie noch kein Konto besitzen: Legen Sie über Menüpunkt "Neu regis**trieren" ein Konto an.**

#### **Gehäuse öffnen, um Melder-ID abzulesen und Akku einzusetzen**

Um ein ungewolltes Öffnen des Gerä- tes zu vermeiden (z.B. beim Betrieb in einer Kirrtrommel) lässt sich das Gehäuse nicht wie beim TRAPMASTER per Handhebel öffnen. Stattdessen benutzen Sie bitte einen spitzen Gegenstand, vorzugsweise **einen flachen Schraubendreher** und hebeln Sie an der Seite ohne Blindstopfen die Seitenwange weg vom Deckel:

**Zum Verschließen** bitte die Wange drücken, bis der Deckel spürbar ver-<br>rastet. Ansonsten ist die Wasserdich-<br>tigkeit nicht gewährleistet.

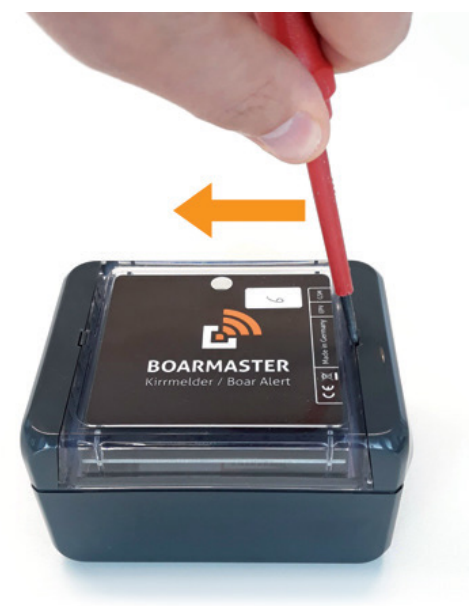

# **Melder im Benutzerkonto hinzufügen**

Im Menüpunkt "Melder" auf "Melder hinzufügen" gehen.

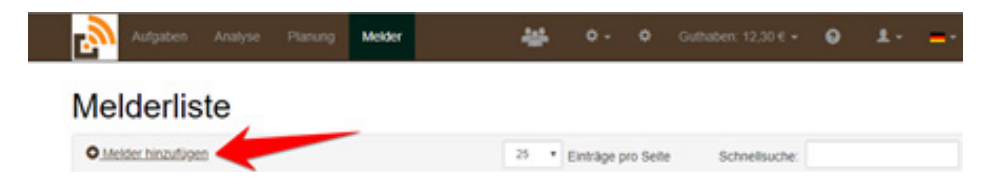

Zur Inbetriebnahme Ihres Melders benötigen Sie die 6-stellige "Melder-ID". Diese finden Sie nach dem Aufklappen des Gehäuses auf der Innenseite.

Beim Hinzufügen eines Melders in der Online-Verwaltung wird die integrierte SIM-Karte automatisch aktiviert.

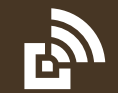

# **Kirrungsart konfigurieren**

Sie können den Melder für unter- schiedliche Arten von

Kirrstellen verwenden.

Zur Konfiguration rufen Sie über die Seite "Melder" einen einzelnen Mel-<br>der auf.Klicken Sie auf<br>**"Erweiterte Einstellungen**".

**"Erweiterte Einstellungen"**, um das Detail-Menü auszuklappen.

#### **Was können Sie einstellen?**

• **Art der Kirrung:** Hier wählen Sie Vor-Einstellungen für häufige Stan- dard-Anwendungen aus:

a. **Einweg-Kirrung**:<br>Dies ist z.B. eine<br>Kirrmulde mit einer<br>kleinen Menge Mais,<br>die nach einmaliger An<br>nahme wieder neu beschicktwerden muss.

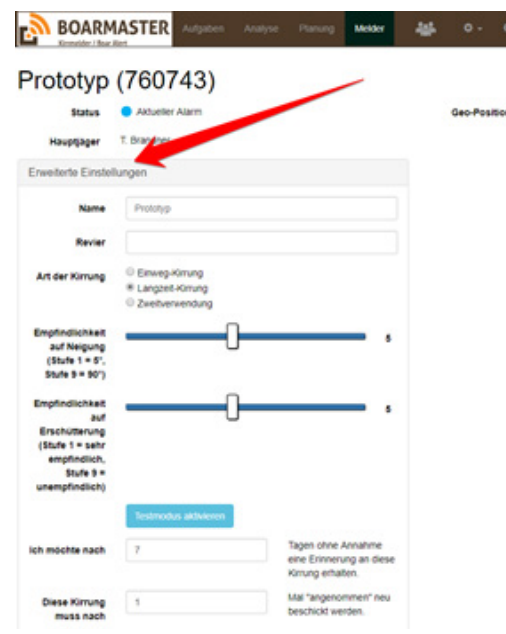

- b. **Langzeit-Kirrung**: z.B. eine Kirrtrommel, die **mehrmals** angenommen werden kann bevor sie wieder neu beschickt werden muss und auf Ihrer "Aufgaben"-Liste erscheint.
- c. **Zweitverwendung**: Z.B. ein Malbaum, der nicht **regelmäßig** neu beschickt werden muss.
- **Auslöse-Empfindlichkeit**. Der BOARMASTER kann über **Winkeländerung (Neigung)** und / oder **Erschütterung** auslösen. Sie können beide Parameter separat einstellen.

Empfohlene Standardeinstellung: Beide Schieber auf mittlerer Empfindlichkeit. Zum Einstellen der Empfindlichkeit gibt es einen Testmodus (siehe späteres Kapitel).

- **Erinnerungszeit**: Gibt an, nach wie vielen Tagen Sie in Ihren Aufgaben eine Erinnerung an eine bereits beschickte, aber bislang nicht angenommene Kirrung erhalten möchten (z.B. nach 10 Tagen ohne Aktivität an der Kirrung).
- **Maximal Anzahl "angenommen": Gibt für die jeweilige Kirrung an,** wie oft eine Kirrung angenommen werden darf, bevor sie in Ihren Aufgaben zum "Neu-Beschicken" angezeigt wird. Je nach ausgewählter Kirrungsart (siehe oben) werden unter schiedliche Standardwerte vorgegeben, die Sie nach Bedarf anpassen können.

## **Akku anstecken**

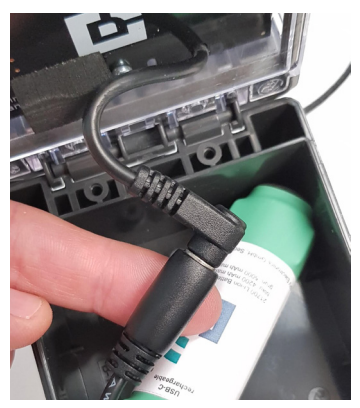

Der BOARMASTER wird inklusive Spezial-Akkus<br>ausgeliefert. Der Akku ist bei Auslieferung vorgeladen. Eine komplette Ladung vor der ersten In-<br>betriebnahme ist aber zu empfehlen.

#### **Verbinden Sie den Stecker mit der Buchse am Akku.**

Der Melder geht nun online (die "Connect" LED blinkt) und registriert sich in der Online-Verwal- tung.

Abschließend erhalten Sie eine "Betriebsbereit!" Meldung und der Melder piepst 1 Mal (reguläre Sendevorgänge im Feld erfolgen stets geräuschlos).

Falls der Melder beim Anstecken 7 Mal piepst, muss die SIM-Karte noch aktiviert werden (siehe auch Kapitel "Aktivieren / Pausieren eines Melders" weiter hinten).

# **Mechanischer Schutz des Melders,z.B. gegen Verbiss**

Der Melder ist nach Schutzklassen IP 66 / IP 68 gegen Wasser geschützt. Jeder Prototyp wird allerdings inklusive einer zusätzlichen Schutzdose geliefert.

**Insbesondere für einfache Kirrmulden empfehlen wir dringend, den Melder in dieser Schutzdose zu betrei- ben, um ihn vor Verbiss zu schützen.** 

Die Schutzdose kann am orangenen Schraubdeckel leicht geöffnet werden.

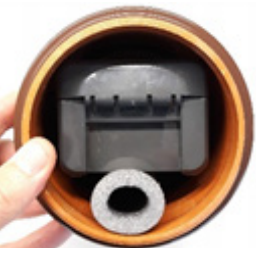

**Klemmen Sie bitte die Schaumstoffrolle wie im Bild gezeigt unter den Melder, um ihm Halt in der Dose zu geben.** 

Sichern Sie die Dose per Drahtseil und Erdspieß an der Ringmutter, um sich mühsame Suchen nach Melder und Dose im weiteren Umfeld der Kirrung zu ersparen.

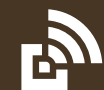

In anderen Anwendungen (z.B. Kirrtrommel, Kirrkiste / Kirrstein, Malbaum) kann der Melder ggf. auch ohne Schutzdose betrieben werden.

Wir empfehlen, den Melder in diesen Anwendungen durch die 4 Schraublöcher im Gehäuseinneren (Deckel aufklappen) mit der Kirreinrichtung zu verbinden.

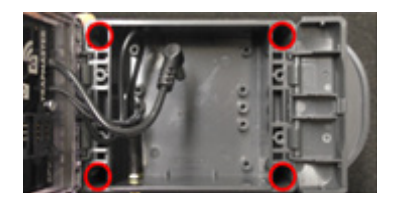

#### **Benachrichtigungen und Kontrollzeiten einstellen**

#### **BOARMASTER App installieren**

Wir empfehlen die Nutzung der kostenlosen BOARMASTER App. Diese bietet Ihnen jederzeit den komfortablen Zugriff auf die Online-Verwaltung und sendet außerdem kostenlose Push-Nachrichten auf Ihr Mobiltelefon oder Tablet.

Die App ist verfügbar für **Android und iOS**. Sie finden Sie im Google Playstore und im Apple Appstore, wenn Sie dort nach BOARMASTER suchen. Laden Sie die App herunter und installieren Sie diese.

**Melden Sie sich jetzt in der App mit Ihrer Handynummer und Ihrem Passwort an** (die App speichert die Zugangsdaten, Sie brauchen diese zukünf-<br>tig nicht erneut einzugeben).

Gehen Sie jetzt zum Menüpunkt "Einstellungen" (Zahnrad).

Hier stellen Sie **den Zeitpunkt für Ihren Tages-Report** ein. Dieser liefert Ihnen in kompakter Form eine Zusammenfassung aller anstehenden Aufgaben. Kurz vor diesem Zeitpunkt führen alle Melder einen Selbst-Test durch und melden ihren Status zur Online-Verwaltung.

Bitte beachten Sie, dass Änderungen der Kontrollzeiten erst nach der nächsten Kommunikation zwischen Melder und Server wirksam werden (also bei der nächsten Kontrollmeldung oder beim nächsten Auslösen an der Kirrung).

#### Einstellungen

Zeitpunkt für Tages-Report & Kontrolle

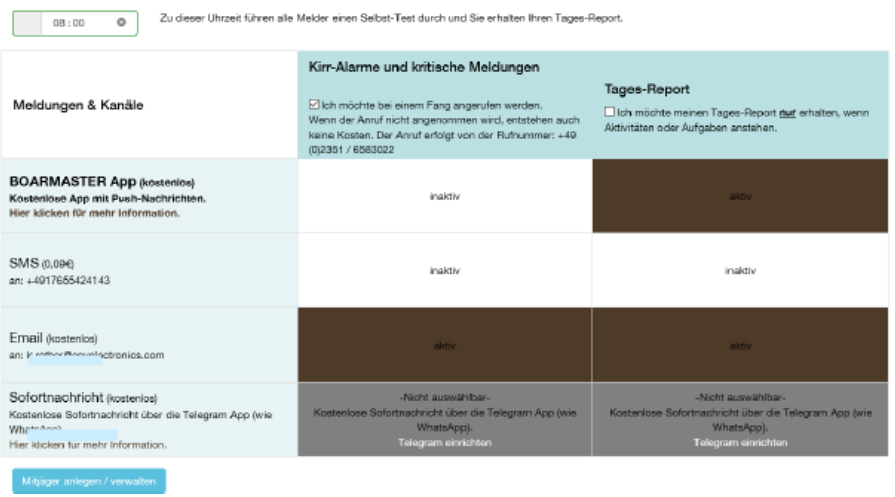

Abschließend erhalten Sie eine "Betriebsbereit!" Meldung und der **Melder piepst 1 Mal** (reguläre Sendevorgänge im Feld erfolgen stets geräuschlos).

Sie haben auch die Option, Meldungen zu unterdrücken, wenn kein konkreter Handlungsbedarf vorliegt (alle Kirrungen sind beschickt, alle Melder sind "OK"). Setzen Sie dazu den Haken in dem Kästchen unter "Tages-Report".

Außerdem wählen Sie hier Ihre gewünschten **Benachrichtigungsoptionen** aus. Durch **Anklicken der einzelnen Felder** können Sie die jeweilige Option aktivieren und deaktivieren.

Um die **Anruf Funktion** zu aktivieren, gehen Sie bitte in Ihrer Onlineverwaltung auf Einstellungen und setzen Sie das Häkchen. Bitte achten Sie darauf, dass der Alarm an ist (s. Abbildung).

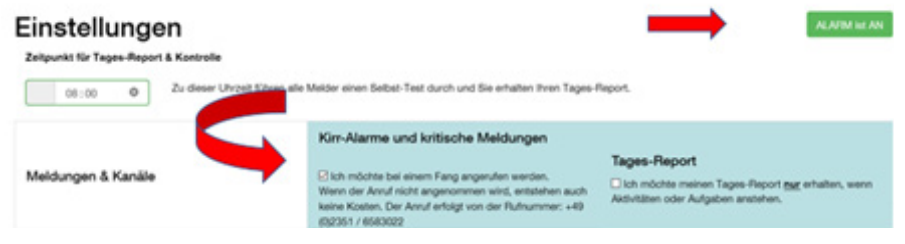

**Fertig. Ihre Melder sind einsatzbereit.** 

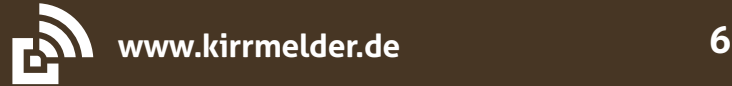

# **Funktionen und Ansichten der Online-Verwaltung**

#### **Ansicht "Aufgaben"**

In der BOARMASTER Aufabenverwaltung sehen Sie jederzeit auf einen Blick, welche Kirrungen neu beschickt oder aufgrund längerer Inaktivität kontrolliert werden müssen. Diese können Sie dann **selektiv** anfahren. Das spart Zeit und Geld und reduziert unnötige Störungen an den Kirrstellen.

Die anstehenden Aufgaben erhalten Sie (und beliebig viele Mitjäger) auch täglich zusammengefasst als E-Mail, Push-Nachricht oder SMS.

In der Aufgaben-Ansicht können Sie über den **Button "Alarm an/aus"** einstellen, ob Sie bei Aktivität an einer Kirrung unverzüglich alarmiert werden wollen.

**Wichtig**: Auch wenn Sie die Alarme stummschalten, sammelt das System weiterhin fortlaufend die Informationen zur Kirrungsaktivität und stellt Sie Ihnen später über die Menüpunkte "Analyse" und "Planung" zur Verfügung.

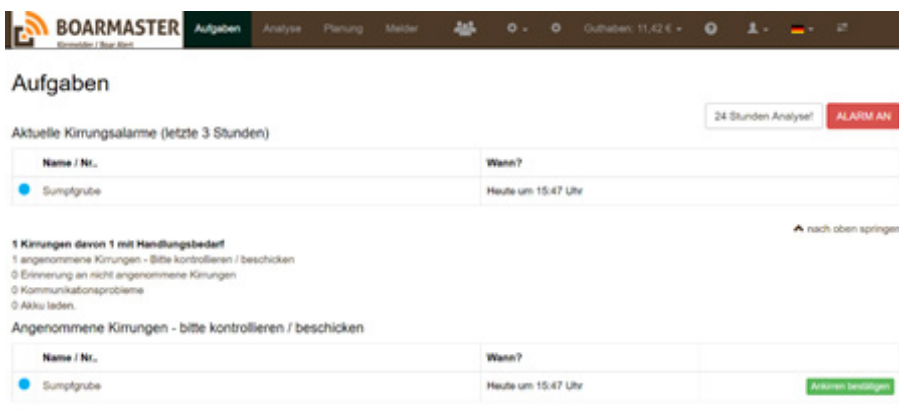

A nach oben springen

# **Ansicht ..Analyse"**

Im Menüpunkt "Analyse" sehen Sie in grafischer Form, wann und wie oft welche Kirrung angenommen wurde.

Sie können hier z.B. eine Detailanalyse einer einzelnen Kirrung vornehmen oder ausgewählte Kirrungen gezielt miteinander vergleichen, um z.B. das Bewegungsmuster einer Rotte, die regelmäßig von einer Kirrung zur nächsten zieht, zu erkennen.

Die grau eingefärbten Bereiche der Zeitschiene zeigen Ihnen die Zeit zwischen Sonnnenuntergang und Sonnenaufgang an.

In der Analyse erkennen Sie auch Zusammenhänge der Kirrungsaktivität mit anderen Ereignissen, insbesondere "Kirrung neu beschickt", "Angesessen" und "Schuss abgegeben".

Hier können Sie also auch Ihre Faustregeln auf den Prüfstand stellen: Stimmen Annahmen wie "Wenn ich an einer Kirrung geschossen habe, kommen die Sauen 3 Tage lang nicht zurück" eigentlich wirklich?

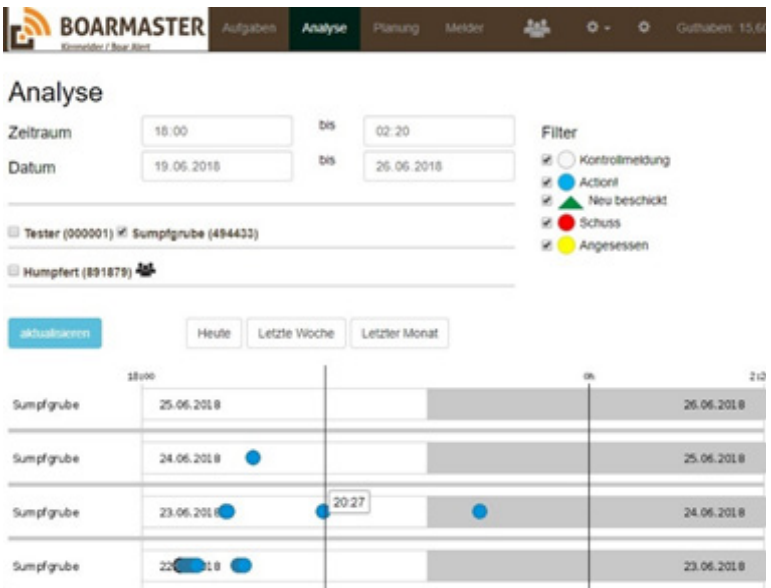

Im Menüpunkt "Analyse" finden Sie die Antwort.

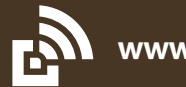

## **Melder-Einzelansicht**

Hier sehen Sie alle Melder-Details und die komplette Historie. Das Menü "Erweiterte Einstellungen" können Sie durch Anklicken aufklappen.

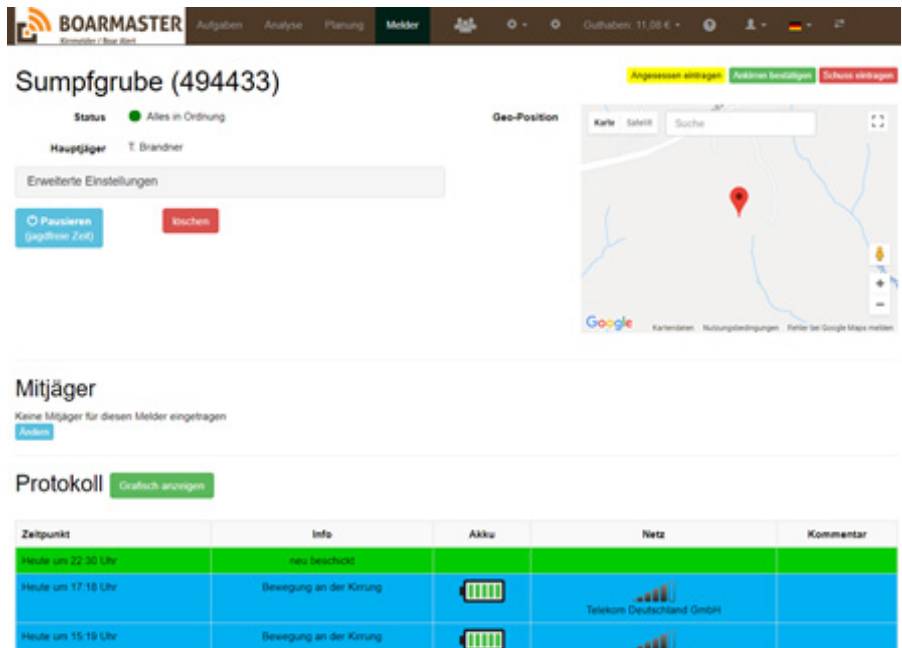

#### **Aktivieren / Pausieren eines Melders:**

Beim **Pausieren** passieren zwei Dinge:

- Der Melder wird aus der aktiven Überwachung genommen,
	- d. h. er generiert keine Kirr-, Warn- oder Statusmeldungen mehr.
- Die SIM-Karte wird zum Ende des Tages deaktiviert. Es fallen dann für diesen Melder keinerlei Kosten mehr an (geeignet für die jagdfreie Zeit).

Der Melder bleibt ausgegraut in Ihrer Melderliste sichtbar und kann an dieser Stelle später auch wieder aktiviert werden. Nach jeder erneuten Aktivierung ist ein Wiederanstecken des Akkus erforderlich.

# **Mitjäger verwalten**

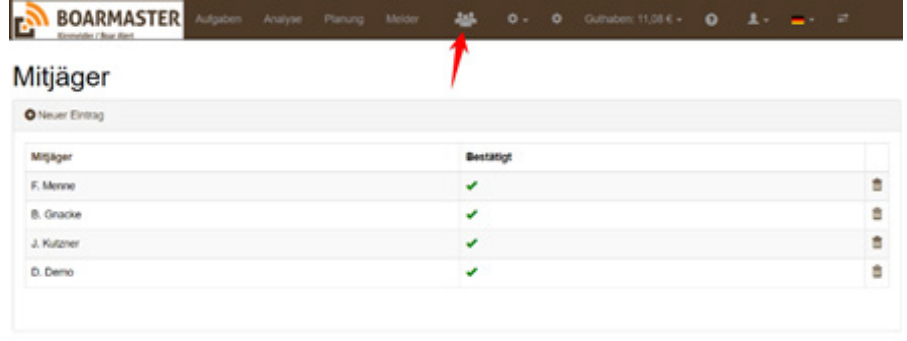

#### Mitjäger-Benachrichtungsoptionen

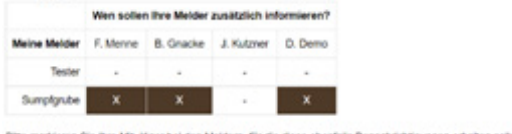

Bitte markieren Sie ihre Mit-Jäger bei den Meldem. für die diese ebenfalls Benachrichtigungen erhalten sollen

Hier können Sie beliebig viele Mitjäger einladen und dann mit ihnen Melder teilen.

Wenn Sie einen Mitjäger einladen, so bekommt dieser automatisch ein eigenes Benutzerkonto mit eigenem Guthaben.

Hat Ihr Mitjäger bereits ein eigenes Benutzerkonto (z.B. weil er bereits eigene TRAPMASTER Professional-Melder oder BOARMASTER Kirrmelder betreibt, oder schon anderswo Mitjäger ist), so erscheint Ihre Einladung in seiner "Aufgaben"-Ansicht und auch in seinen Statusmeldungen und er kann sie in seinem Konto annehmen.

Nachdem die Einladung angenommen wurde, müssen Sie noch per Klick festlegen, welche Kirrmelder Sie für den / die Mitjäger freigeben.

In seinem Benutzerkonto sieht ein Mitjäger stets nur eine einzige Melderliste, bestehend aus den mit ihm geteilten "Mitjäger-Meldern" (durch "Köpfe"-Symbol gekennzeichnet) und ggf. eigenen Meldern.

Jeder Mitjäger kann sich in seinem Benutzerkonto die bevorzugten Benachrichtigungen und Meldezeiten individuell genauso einstellen, wie er möchte. Das entlastet den Hauptjäger von administrativen Aufgaben und schafft Übersicht und Akzeptanz bei den Mitjägern.

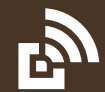

# **Empfindlichkeit einstellen / verändern, Testmodus**

Der BOARMASTER bietet Ihnen einen **Testmodus** zum Ausprobieren der Aus- löse-Empfindlichkeit:

• Rufen Sie die die Melder-Einzelansicht auf (z.B. über Menüpunkt "Melder" und Anklicken des Meldernamens) und klappen Sie durch Anklicken das Menü "Erweiterte Einstellungen" aus.

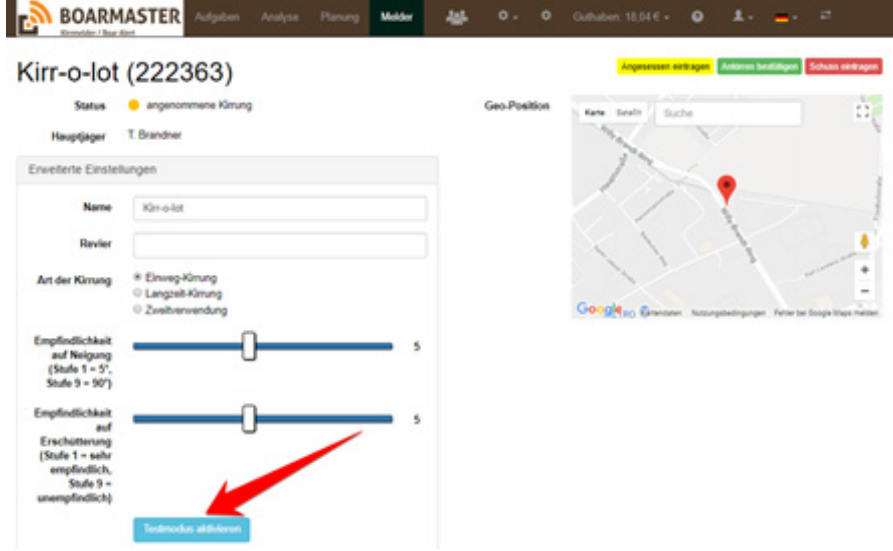

Klicken Sie auf den blauen Button "Testmodus aktivieren", trennen Sie den Akku und stecken sie ihn wieder an. Der Melder geht nun online (rote "Connect" LED blinkt"), sendet eine "Betriebsbereit" Meldung und geht dann in den Testmodus.

• Nun startet der insgesamt 5-minütige Testmodus. Der Melder durchläuft während dieser 5 Minuten immer wieder ein 30-Sekunden Testfenster.

• Während jedes 30-Sekunden Fensters können Sie den Melder bewegen oder neigen, um die eingestellte Empfindlichkeit zu testen. Danach können Sie in der Online-Verwaltung die Empfindlichkeit ändern und erneut testen. Der Server schickt dann die aktualisierten Werte zum Melder.

Im Testmodus gibt es 3 Töne:

1 x Piepsen: Beginn der Testphase. Ab jetzt reagiert der Melder auf Bewegungen. Bewegen, schütteln oder neigen Sie den Melder!

2 x Piepsen: Der Melder hat durch Ihre Bewegung ausgelöst. Sie können jetzt die Empfindlichkeit über den Schieber auf der Internet seite verändern.

3 x Piepsen: Das 30 Sekunden Testfenster ist abgelaufen ohne dass der Melder ausgelöst hat. Er war also für die vorgegebene Bewegung zu unempfindlich eingestellt. Sie können jetzt die Empfindlichkeit über den Schieber auf der Internetseite verändern.

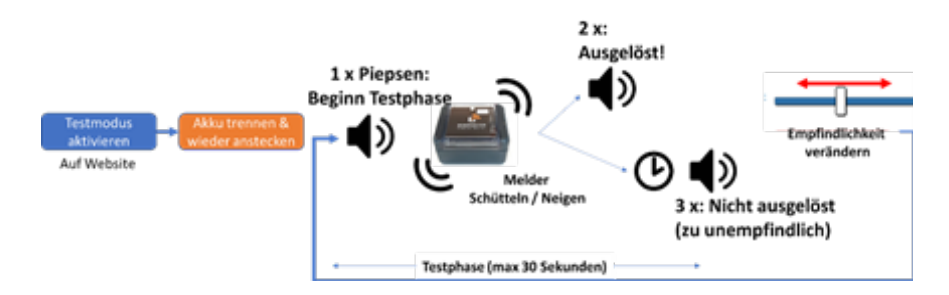

Nach 5 Minuten endet der Testmodus. Sie erhalten vom Melder eine "Betriebsbereit"-Meldung und der Melder arbeitet im Normalbetrieb weiter.

Über den Button "Testmodus deaktivieren" können Sie den Testmodus vorzeitig verlassen.

#### **Guthaben aufladen**

Hier laden Sie das zentrale Guthaben für alle Melder auf. Guthabencodes erhalten Sie auf www.Kirrmelder.de

Im Punkt "Guthaben" finden Sie auch die detaillierte **Kostenübersicht** für alle aktiven Melder.

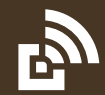

# **Grundwissen & erweiterte Funktionen**

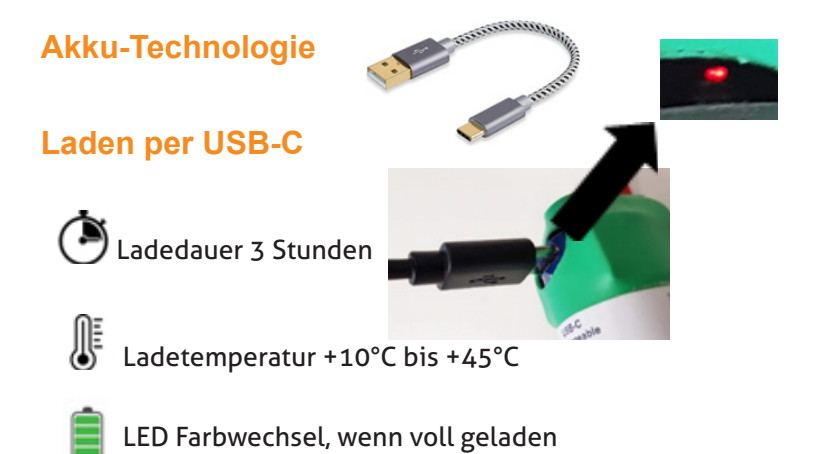

#### **Lagern**

Bitte den Akku kühl & nicht vollständig geladen lagern.

#### **Hinweise zum wiederaufladbaren Lithium-Ionen-Akku USB / TYP-C**

(Bitte lesen Sie diese Anleitung vor dem Gebrauch sorgfältig durch)

- Akku über den USB-C Anschluss aufladen.
- Bitte laden Sie den Akku vor dem ersten Gebrauch vollständig auf. Der Akku muss im Temperaturbereich +10 bis +45°C geladen werden.
- Bitte den Akku kühl  $\theta$  nicht vollgeladen lagern.
- Den Akku bitte nur in unbeschädigtem Zustand nutzen (darf nicht gequetscht, geschlagen, gestoßen, beschädigt, zerlegt oder oder modifiziert sein) Stellen Sie die Verwendung sofort ein, wenn der Akku Anomalien aufweist, wie z. B. Geruch, Hitze, Verfärbung oder<br>Verformung.<br>Tauchen Sie die Batterie nicht in Flüssigkeiten/Wasser und setzen Sie
- den Akku nicht direktem Sonnenlicht oder Hitze aus & halten Sie ihn von Feuer fern.
- Bei Kontakt mit Batterieelektrolyten sofort mit Wasser abspülen und einen Arzt aufsuchen.
- Halten Sie die Batterie von Kindern und Haustieren fern.

# **Fehlercodes**

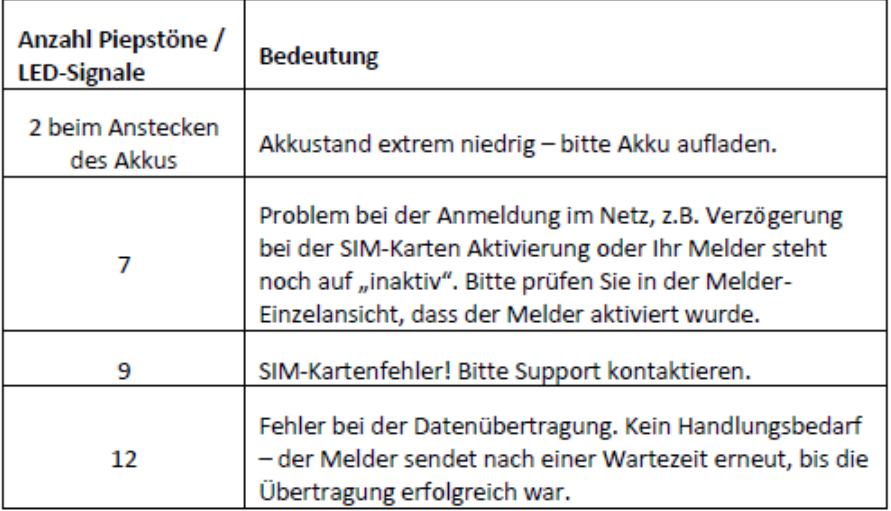

#### **Sonstiges**

Der BOARMASTER Kirrmelder ist ein Produkt der EPV Electronics GmbH Sedanstr. 18 D-58507 Lüdenscheid Tel. +49 (0)2351 6583 002 info@kirrmelder.de www.Kirrmelder.de

#### **Entsorgung von gebrauchten Batterien / Akkus**

Als Endverbraucher sind Sie gesetzlich verpflichtet (Batterieverordnung) alle gebrauchten Batterien und Akkus an einer Sammelstelle abzugeben; eine Ent- sorgung über den Hausmüll ist untersagt.

#### **Elektroschrott / WEEE / EAR**

**WEE-Reg.-Nr.: DE 29789826**. Dieses Produkt darf am Ende seiner Lebensdauer nicht über den normalen Hausmüll entsorgt werden, sondern muss an einem Sammelpunkt für das Recycling von elektrischen und elektronischen Geräten abgegeben werden. Die Wertstoffe sind gemäß ihrer Kennzeichnung wieder verwertbar.

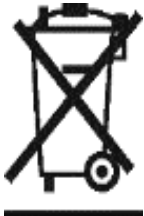

#### **Garantie**

Auf den Kirrmelder BOARMASTER erhalten Sie 2 Jahre Hersteller-Garantie, gültig ab dem Datum des Kaufs durch den ersten Verbraucher. Ausgenommen sind Vandalismus, Verbiss und Schäden durch höhere Gewalt (Blitz, etc.). Der Akku ist als Verschleißteil von der Garantie ausgenommen.

#### **Telekommunikationsprodukt**

Dieser Artikel ist ein Telekommunikationsprodukt und sendet auf den Frequenzen 850/900/1.800/1.900 MHz mit maximalen 2W.

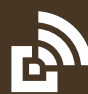

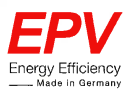

Declaration of Conformity Konformitätserklärung ΓF

We / Wir

**FPV Flectronics GmbH** Sedanstr, 18 58507 Lüdenscheid

declare, that the product: erklären, dass das Produkt:

#### TRAPMASTER, BOARMASTER, COMOTIX

to which this declaration relates are in conformity with the following standard: auf die sich diese Erklärung bezieht, mit den folgenden Normen übereinstimmt:

> EN 60950-1:2006 (Sicherheit / Safety) EN 301 489-1 V2.2.3 (EMC / EMV) EN 61000-6-2 (EMC / EMV) EN 301 908 V13.1.1 (Frequenz / Frequency) EN 50581:2013 (gefährliche Stoffe / hazardous substances)

following the provisions of the EMC and Low Voltage Directive: Gemäß den Bestimmungen der EMV- und Niederspannungsrichtlinie:

- 2014/30/EU Richtlinie zur Elektromagnetischen Verträglichkeit Electromagnetic Compatibility Directive
- 2014/53/EU Richtlinie für Funkanlagen (RED) Directive on radio equipment
- 2011/65/EU Richtlinie zur Beschränkung der Verwendung bestimmter gefährlicher Stoffe in Elektro- und Elektronikgeräten. Directive on the Restrictions of the Use of Certain Hazardous Substances in Electrical and Electronic Equipment

Signed / Unterschrift

Lüdenscheid, 02.12.2021

EPV Electronics GmbH Sedanstr. 18 58507 Lüdenscheid WEEE-Reg.-Nr. DE 29789826

Telefon +49 2351 6583000 Telefax +49 2351 6583066 info@epvelectronics.com www.epvelectronics.com

Vereinigte Sparkasse im Märkischen Kreis<br>IBAN: DE 5945 8510 2000 9304 2620 Ust.-Id.-Nr: DE123837845 Geschäftsführer: Thomas Brandner

Handelsregister Amtsgericht Iserlohn<br>HRB 5294